## **windows 7**

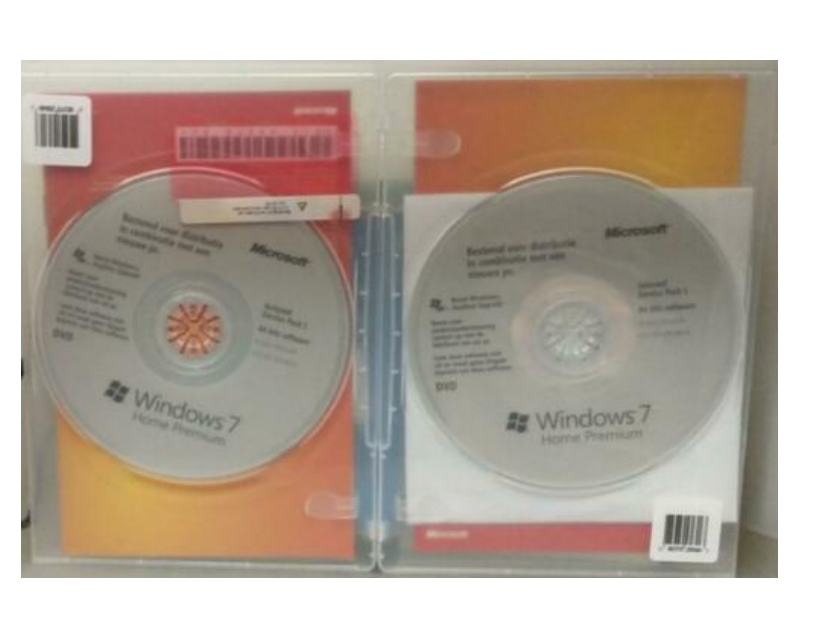

Locatie **Noord-Holland, Wognum** <https://www.advertentiex.nl/x-1082095-z>

 Omdat ik overstap op windows 10. Windows 7 wordt niet meer ondersteund.

grote foto´s: 1. klik op ´grote foto´s´

2. klik vervolgens met de rechtermuisknop op de foto die nu geopend is en kies ´afbeelding openen in nieuw tabblad´

3. klik in het nieuwe tabblad op de.

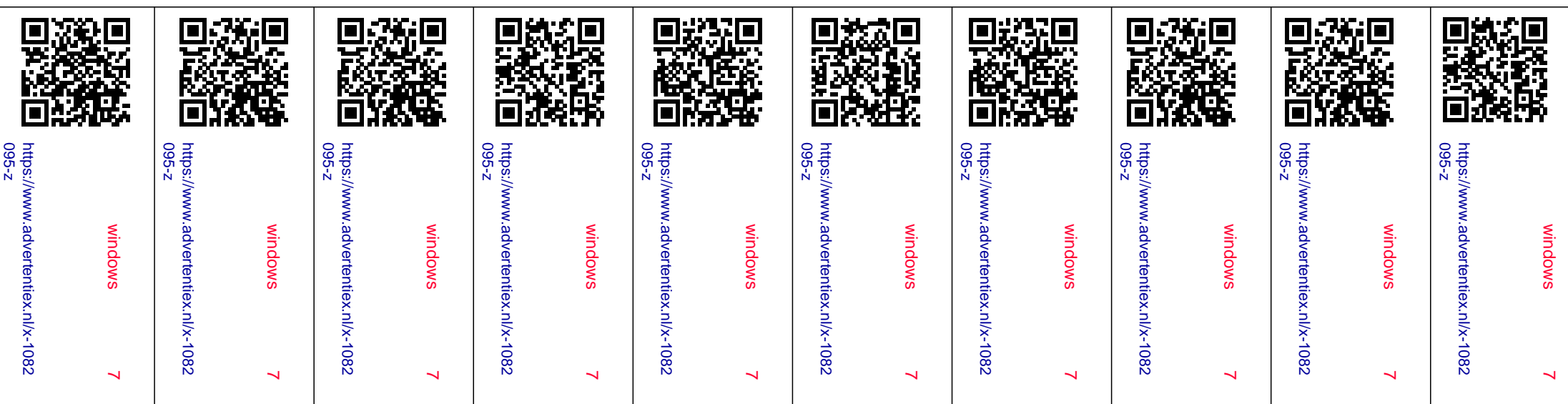

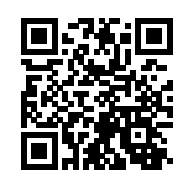

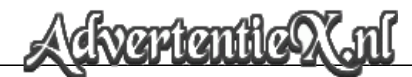